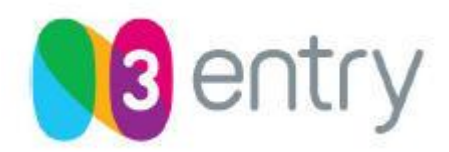

# **Общее описание PC Player**

PC Player позволяет использовать любой персональный компьютер с широкополосным доступом в Интернет в качестве полнофункционального интерактивного IPTV клиента. Плеер расшифровывает широковещательный и VOD (Video on Demand, Видео по запросу) контент, работая в составе системы IPTV, защищенной с помощью системы закрытия. Плеер имеет удобный пользовательский интерфейс, с возможностью отображения программы передач вещаемых каналов и перечня доступного VOD-контента.

PC Player может использоваться и как обычный медиаплеер для воспроизведения видео и аудио файлов в нескольких форматах.

# **Источники медиа-данных и поддерживаемые форматы**

PC Player может использоваться для воспроизведения видео и аудио файлов нескольких форматов из различных источников. Поддерживаемые форматы приведенны ниже:

# **Поддерживаемые медиа-форматы:**

- MPEG-2 Стандартного разрешения

- MPEG-2 Высокого разрешения
- MPEG-4 AVC/H.264 SD & HD
- Стерео и AC3 Аудио

- AVI, форматы windows media player (WMA, WMV), MIDI, WAV, CDA, PLS, M3U, MP3, MP4 files

# **Источники медиа-данных:**

- Multicast потоки – MPEG-2 TS инкаплсулированный в UDP

- VOD ресурсы, управляемые с помощью RTSP протокола с потоками в формате RTP/UDP

- локальные IPTV файлы – нативный MPG или MPEG-2 TS формат

# **Системные требования**

Перед установкой PC Player необходимо убедиться, что система соответствует следующим программным и аппаратным требованиям:

# **Контент стандартного разрешения (SD)**

*Минимальные требования: Рекомендуемые требования:*

- 
- 

- Процессор Pentium 1.6 ГГц или аналогичный

- Оперативная память 256 МБайт Оперативная память 256 МБайт
- Видеокарта с 32 МБайт памяти Видеокарта с 32 МБайт памяти
- Разрешение экрана 1024 х 768 Разрешение экрана 1024 х 768
- 

# **Контент разрешения высокого качества (HD)**

- Windows XP (Home или Pro) Windows XP (Home или Pro)
- $-$  DirectX 9.0c  $-$  DirectX 9.0c
- Процессор Pentium 2.4 ГГц или аналогичный
- 
- 
- 
- 16-ти битная, 96 Кгц звуковая карта 24-ти битная, 96 Кгц звуковая карта

- Windows XP (Home или Pro) Windows XP (Home или Pro)
- $-$  DirectX 9.0c  $-$  DirectX 9.0c

 - Процессор Pentium 2.4 ГГц или аналогичный

- 
- 
- 
- 16-ти битная звуковая карта 16-ти битная звуковая карта

# *Минимальные требования: Рекомендуемые требования:*

- 
- 
- Процессор Pentium 3.0 ГГц или аналогичный
- Оперативная память 512 МБайт Оперативная память 1024 МБайт
- Видеокарта с 64 МБайт памяти Видеокарта с 128 МБайт памяти
- Разрешение экрана 1152 х 864 Разрешение экрана 1920 х 1440
	-

# **Интерфейс PC Player**

# **Окно PC Player**

Окно PC Player предназначено для отображения видео, пользовательского портала и доступных настроек плеера. Чтобы выбрать необходимый режим, используйте панель задач плеера.

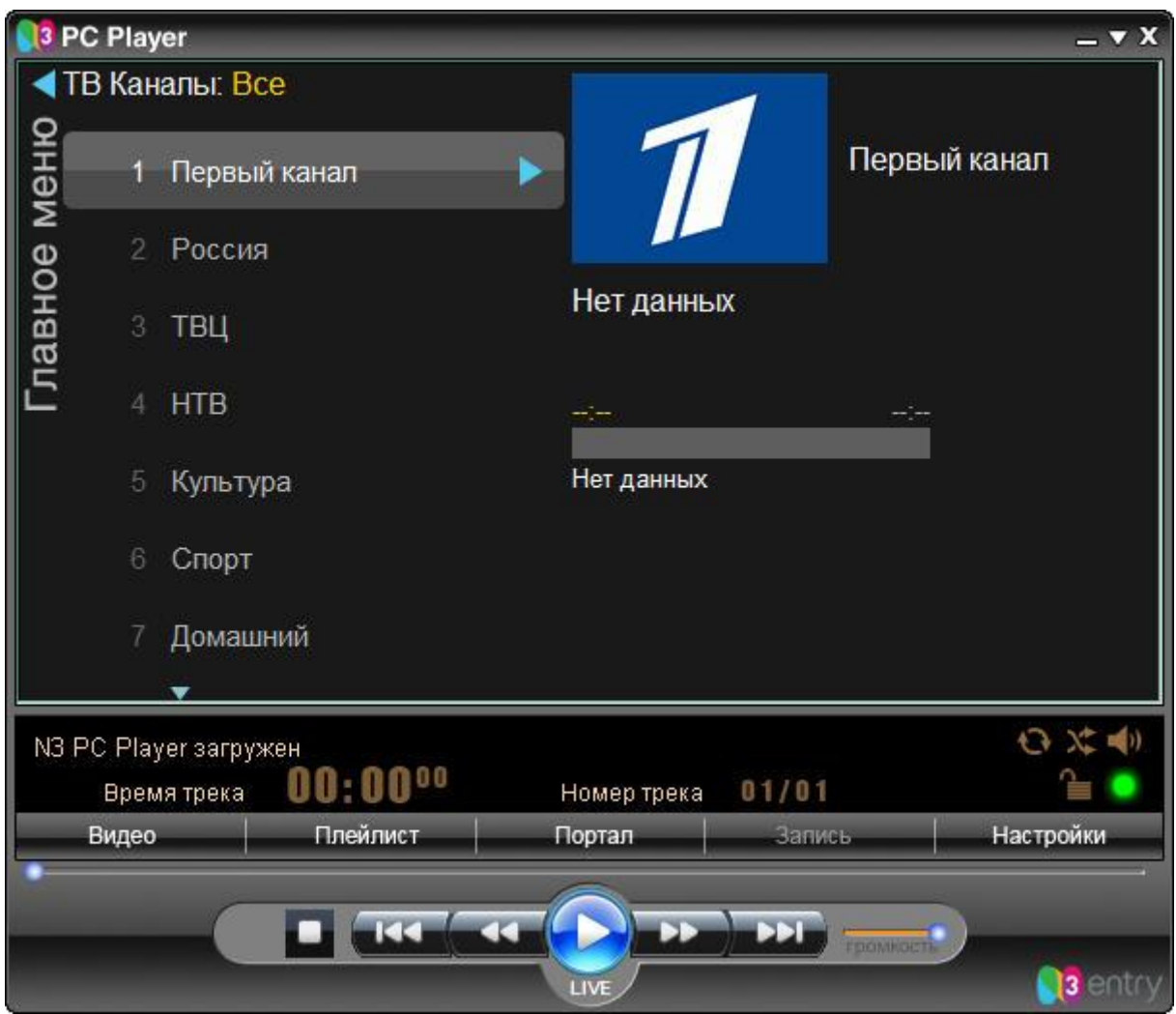

Интерфейс PC Player состоит из 4-х основных панелей:

- Окно PC Player
- Информационная панель
- Панель задач плеера
- Управление воспроизведением

# **Информационная панель**

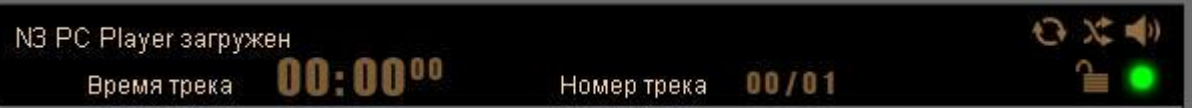

Эта панель отображает информацию о проигрываемой аудио или видео записи. Отображается следующая информация: источник медиа-данных, название и номер записи, счетчик времени записи, счетчик времени всего плейлиста, индикатор кнопки **"Повтор"** плеера.

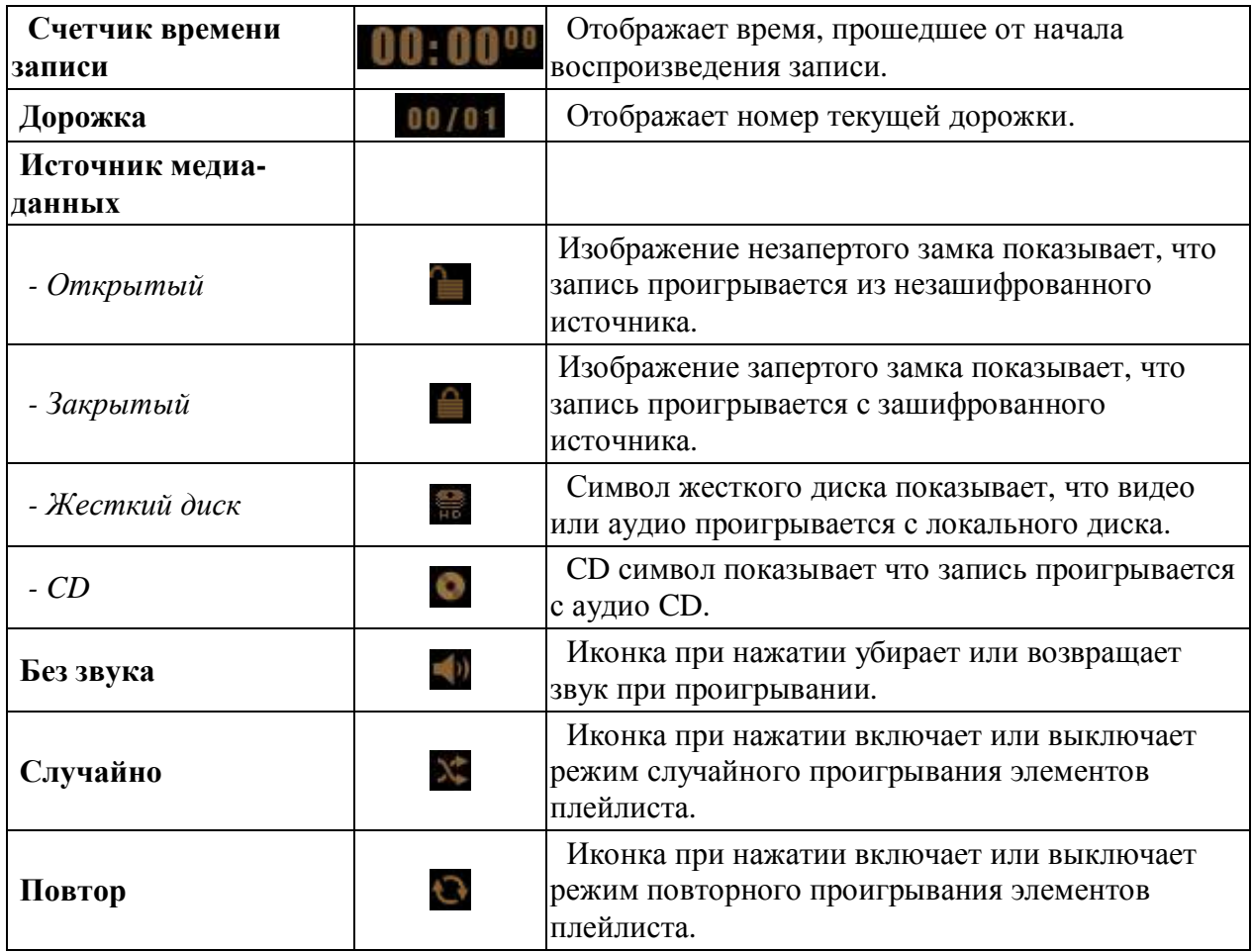

### **Панель задач плеера**

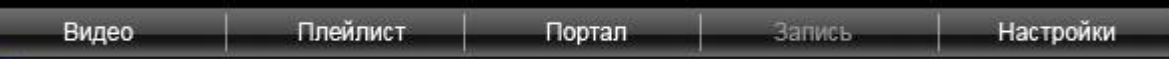

На панели задач плеера находятся кнопки, позволяющие просмотреть видео, отобразить главную страницу пользовательского портала, настроить свойства плеера, а так же составить плейлист по вашему выбору.

## **Управление воспроизведением**

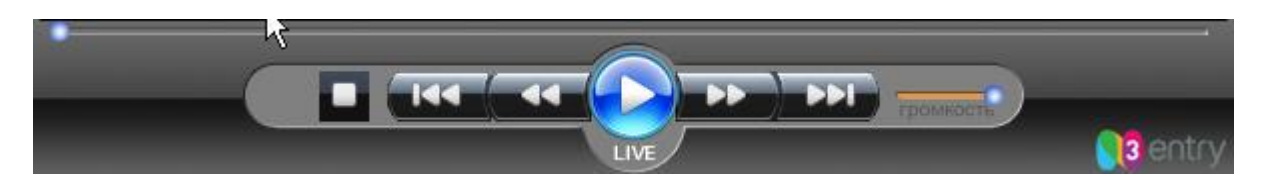

Кнопки управления воспроизведением отображаются в нижней части окна плеера. Кнопки используются для регулирования уровня громкости и для управления основными функциями плеера: воспроизведение, пауза, стоп, перемотка видео и аудио файлов.

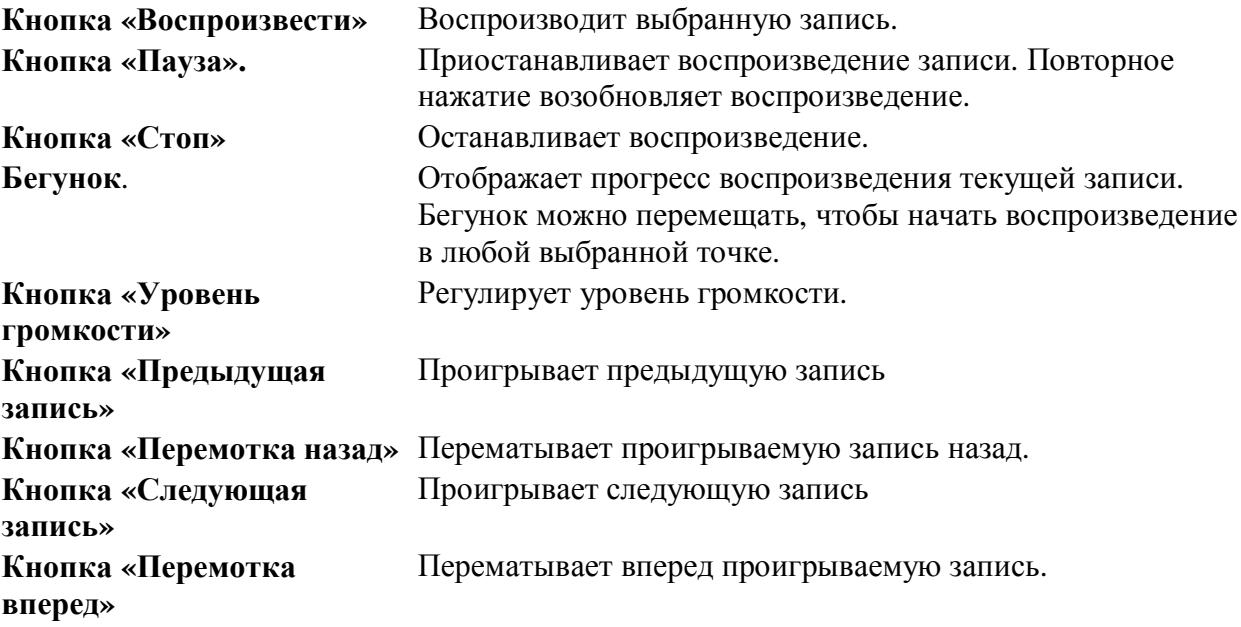

#### *Примечание:*

*- использование кнопок "Перемотка назад" и "Перемотка вперед" при воспроизведении mp3-файлов приводит к воспроизведению предыдущей или следующей записи соответственною Для перемотки mp3 файлов используйте ползунок*

*- управлять произведением можно также щелкнув правой кнопкой мыши в окне просмотра видео*

# **Пользовательский портал**

При нажатии кнопки **Портал** в окне PC Player отображается главная страница пользовательского портала. Пользовательский портал предоставляет те же возможности, что и ТВ-приставка и плюс к этому возможность воспроизведения на вашем компьютере.

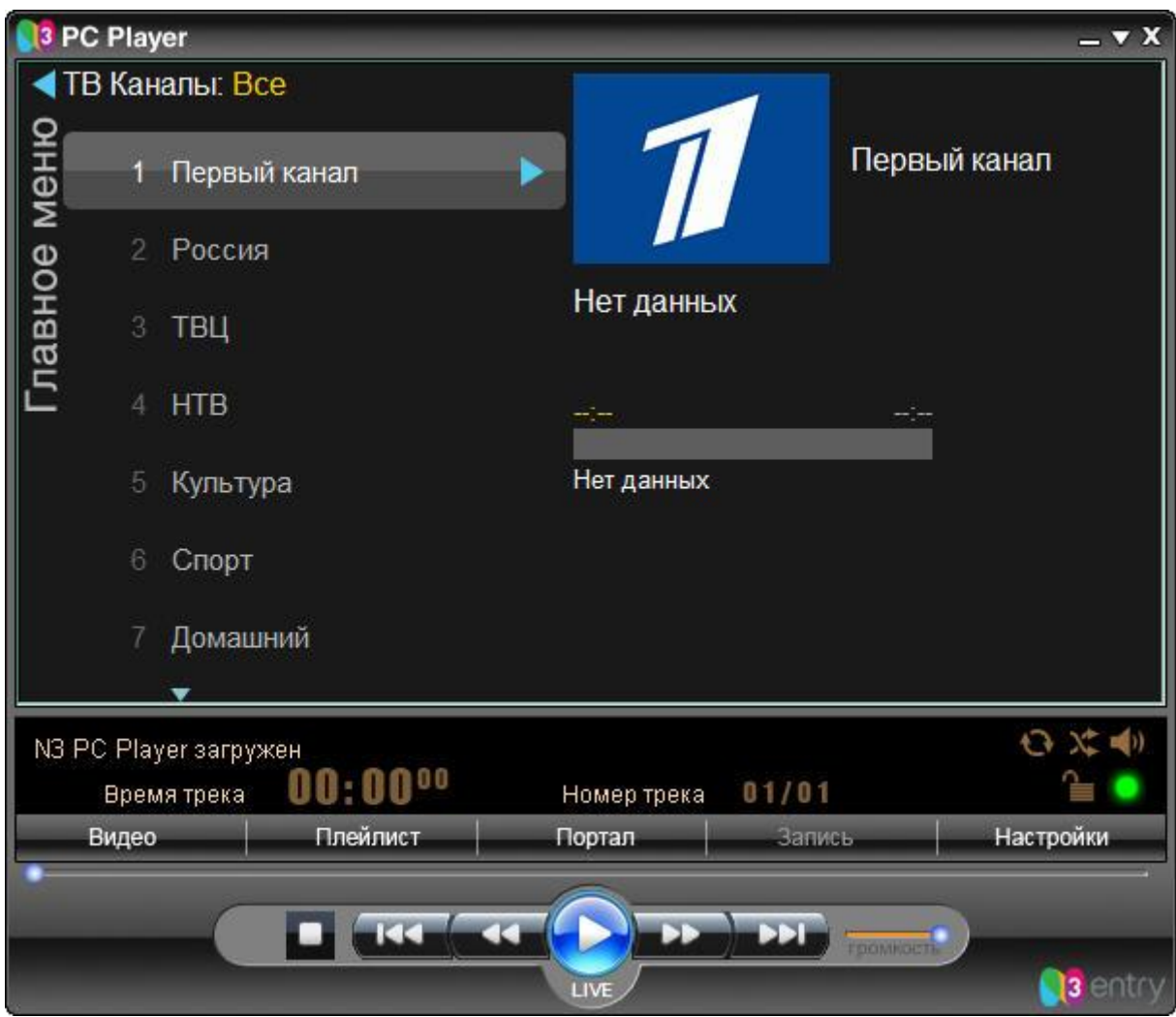

Интерфейс позволяет Вам с легкостью просматривать каналы, фильмы, слушать музыку, петь караоке и многое другое.

# **Первое включение**

При первом включении программы PC Player, появится приглашение ввести *Идентификатор* и *Пароль.* 

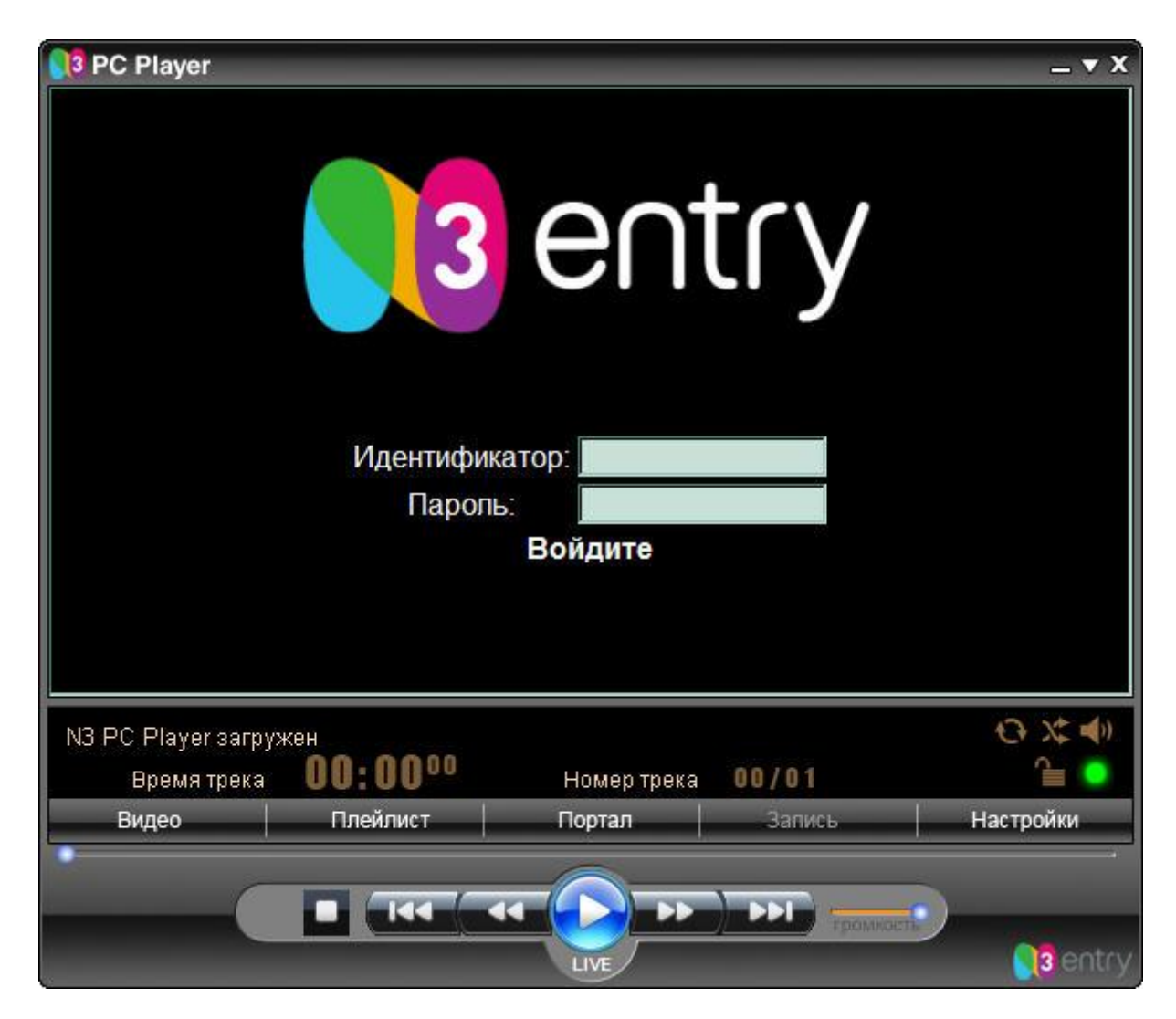

После ввода Идентификатора и Пароля необходимо нажать кнопку "Войдите", для отправки данных на сервер для проверки.

После отправки данных на сервер и успешной регистрации необходимо перезагрузить PC Player.

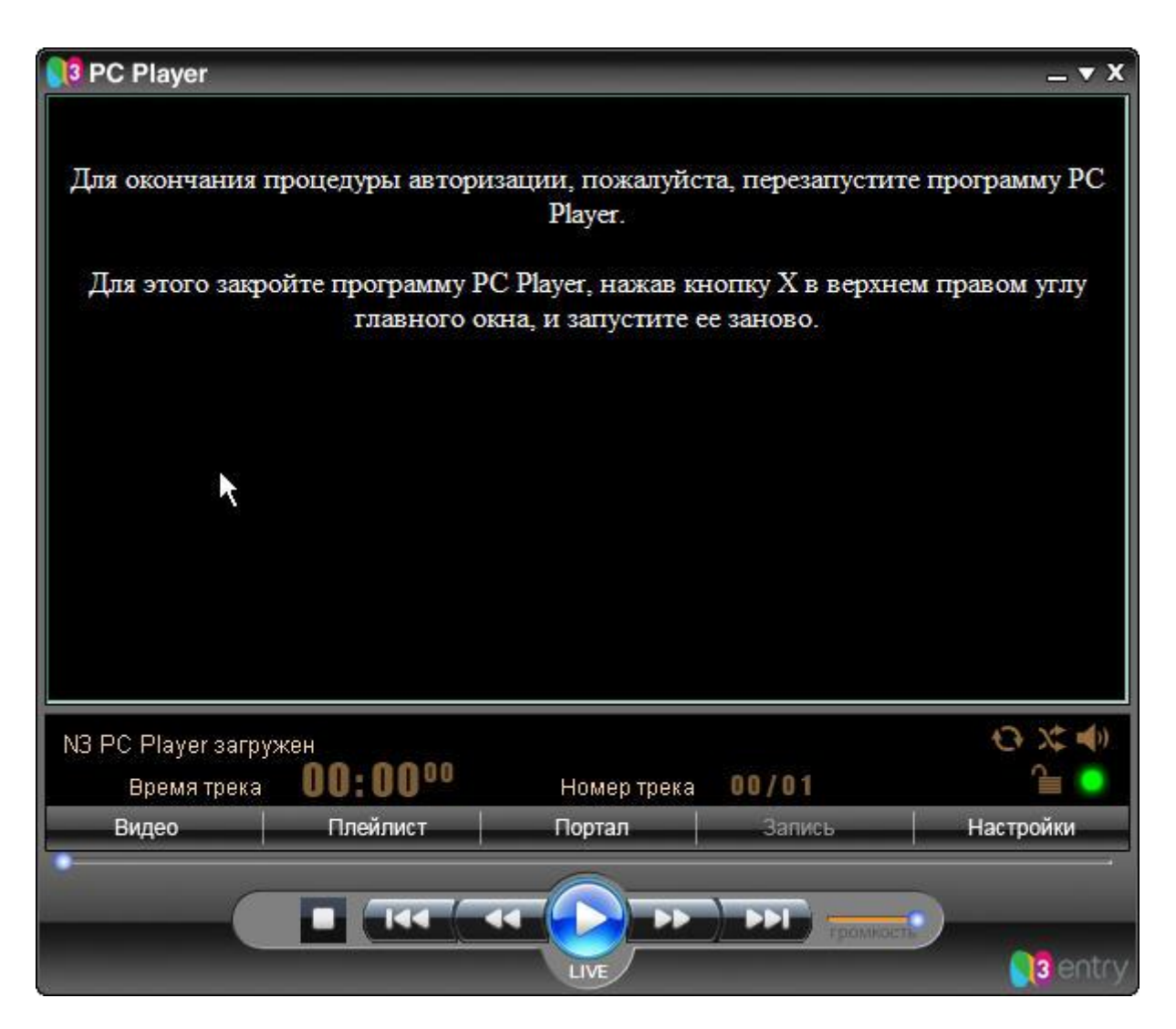

#### *Примечание:*

**-** *для получения Идентификатора и Пароля обратитесь в Службу Поддержки Клиентов вашего оператора связи*

# В случае успешной регистрации вы увидете **Главное меню портала.**

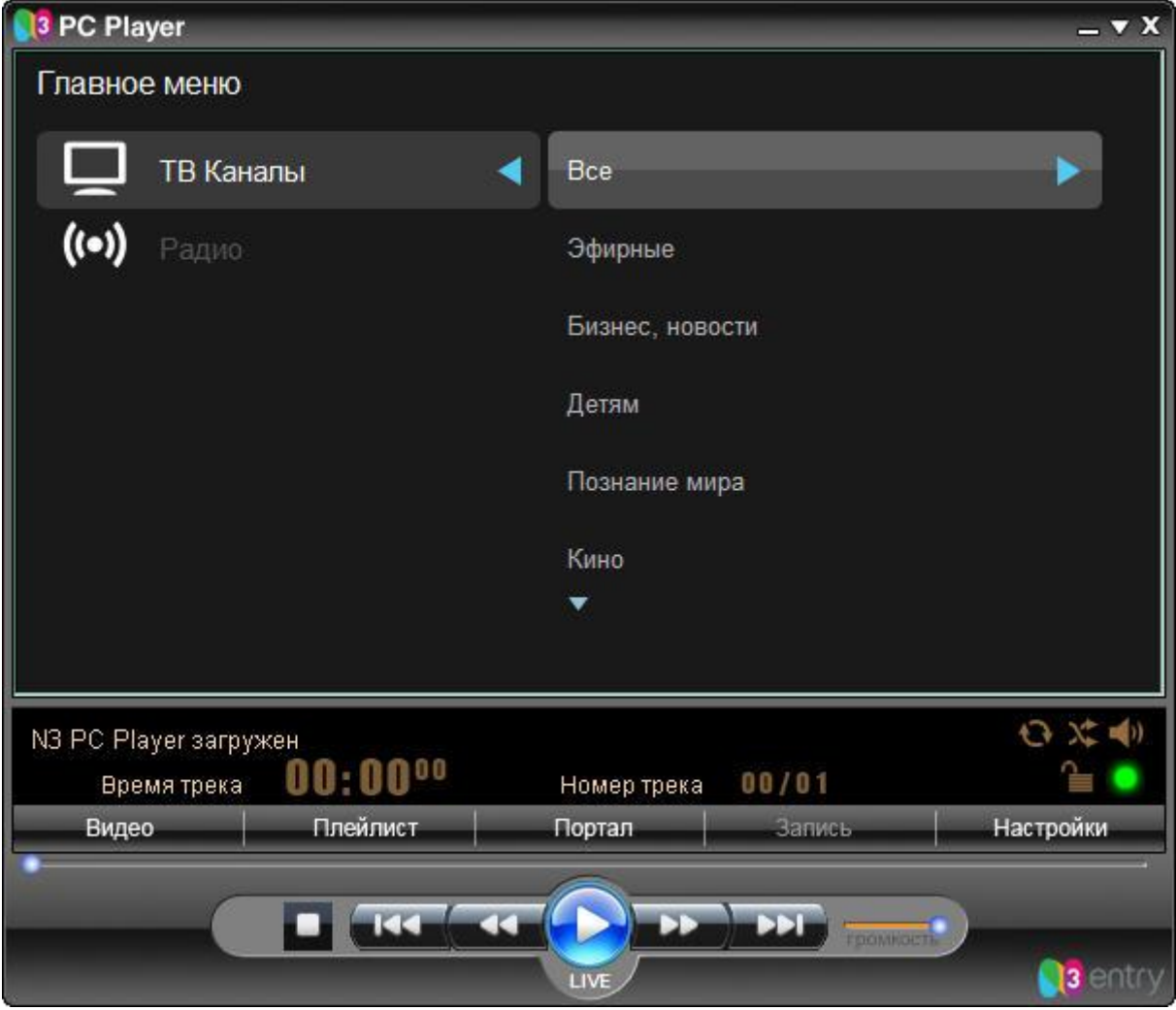

Используя кнопки мыши или клавиатуру, Вы можете производить навигацию по меню, выбирая интересующие Вас разделы.

# **Просмотр каналов, закрытых ПИН кодом.**

Некоторые тематические каналы могут быть закрыты ПИН кодом. Такие каналы маркируются красным круглым символом справа от названия канала. ПИН код пользователи получают при подписке на тематический пакет.

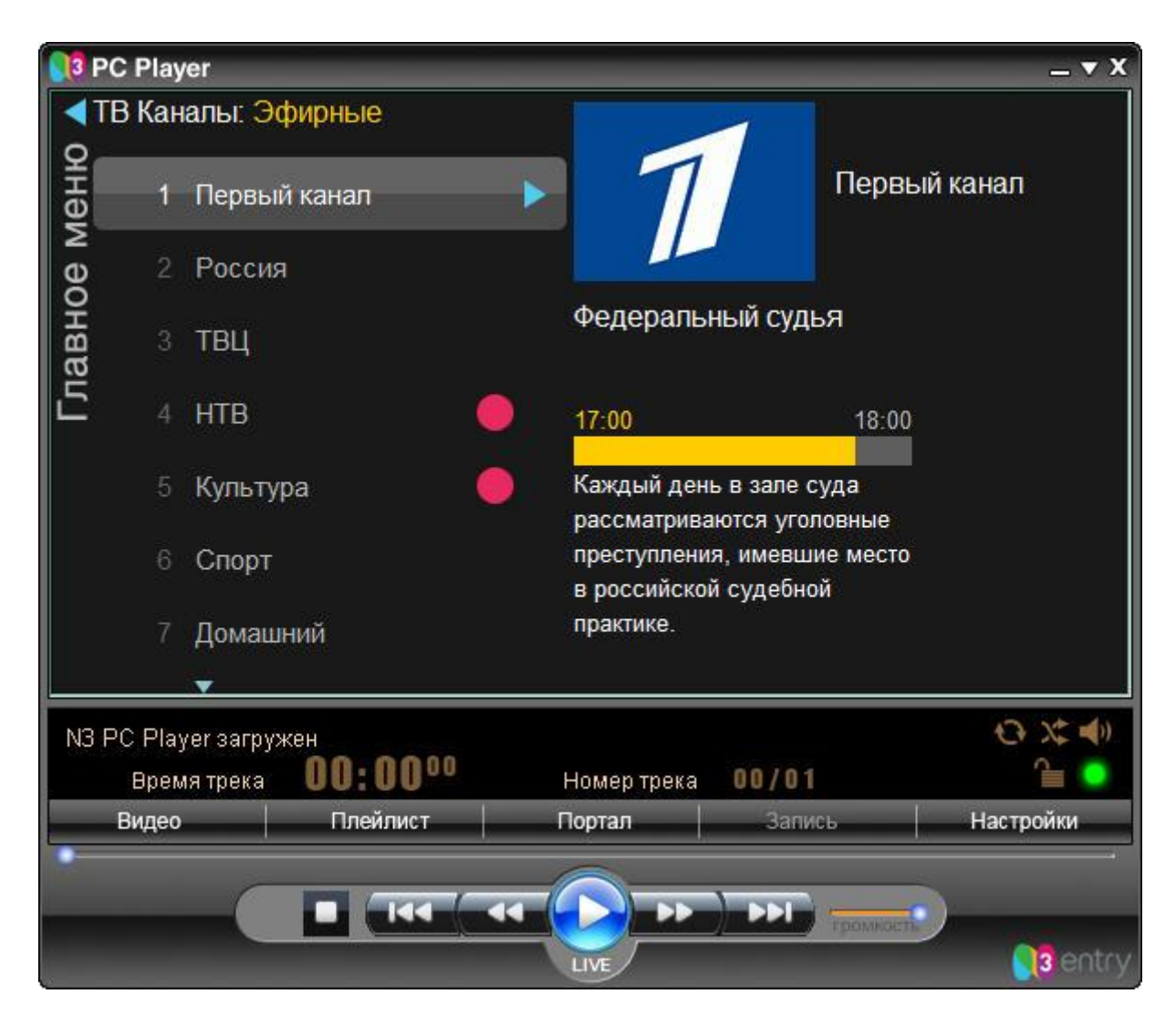

При попытке просмотреть канал происходит запрос ПИН кода.

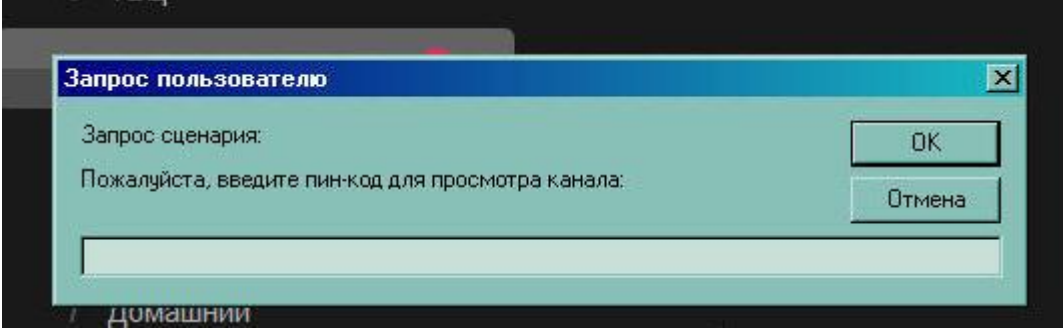

Если пользователь 4 раза подряд введет ошибочный ПИН, то наступит минутная блокировка возможности ввода нового ПИНа. Если произойдет еще раз четырехкратная ошибка ввода, то блокировка на ввод ПИНа составит 2 минуты. Следующая четырехкратная ошибка ввода ПИНа и последующие будут вызывать блокировку на 3 минуты.

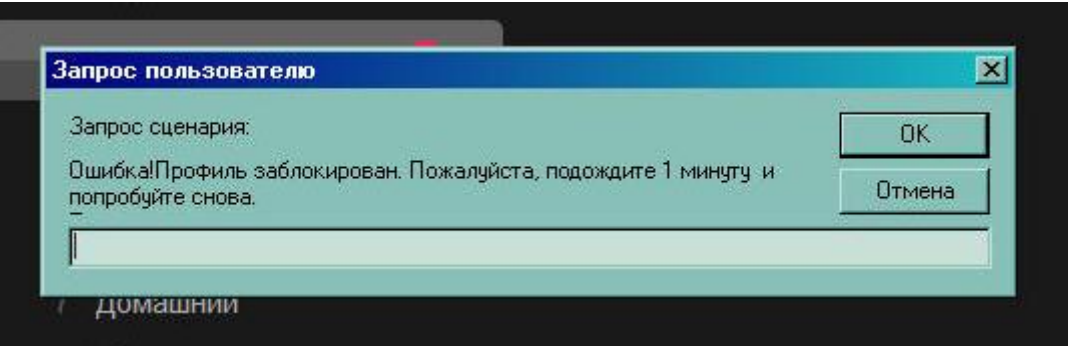

Во время блокировки ввода ПИНа невозможно просматривать закрытые им каналы. Каналы, не закрытые ПИНом и не помеченные красным символом доступны для просмотра в любое время, в том числе и во время блокировки от ввода ПИНа на закрытые каналы.

## **Настройка дисплея и аудио-опций.**

Вы можете настраивать свойства дисплея и аудио-опции непосредственно из окна PC Player , либо из отдельного окна при проигрывании видео. Щелчок правой кнопкой мыши на проигрываемом видео позволяет установить следующие настройки:

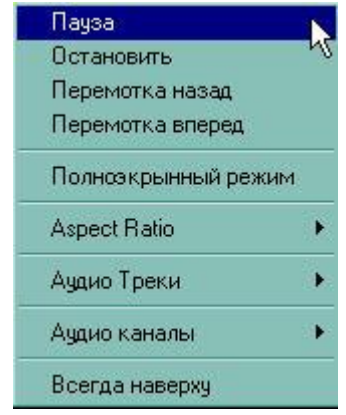

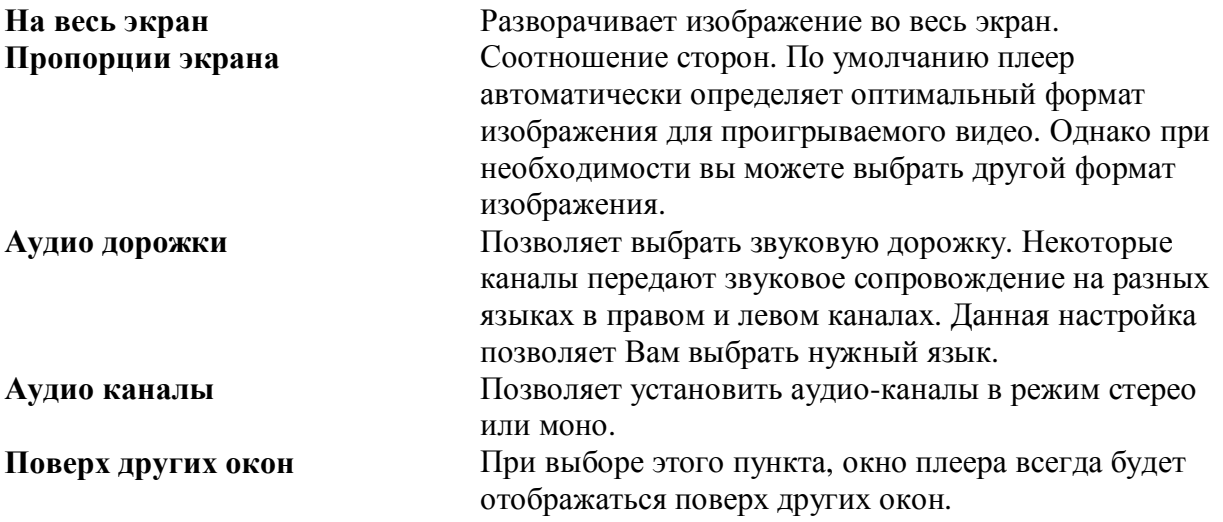

#### *Примечание:*

*- по-умолчанию плеер всегда отображает видео в отдельном окне. Изменить эту настройку можно через меню "Настройки" PC Player* 

*- щелчок правой кнопкой мыши в окне просмотра видео позволит Вам управлять воспроизведением*

# **Воспроизведение медиа-данных**

Чтобы воспроизвести видео и аудио файлы выберете файлы в окне плейлиста и нажмите кнопку "Воспроизвести"

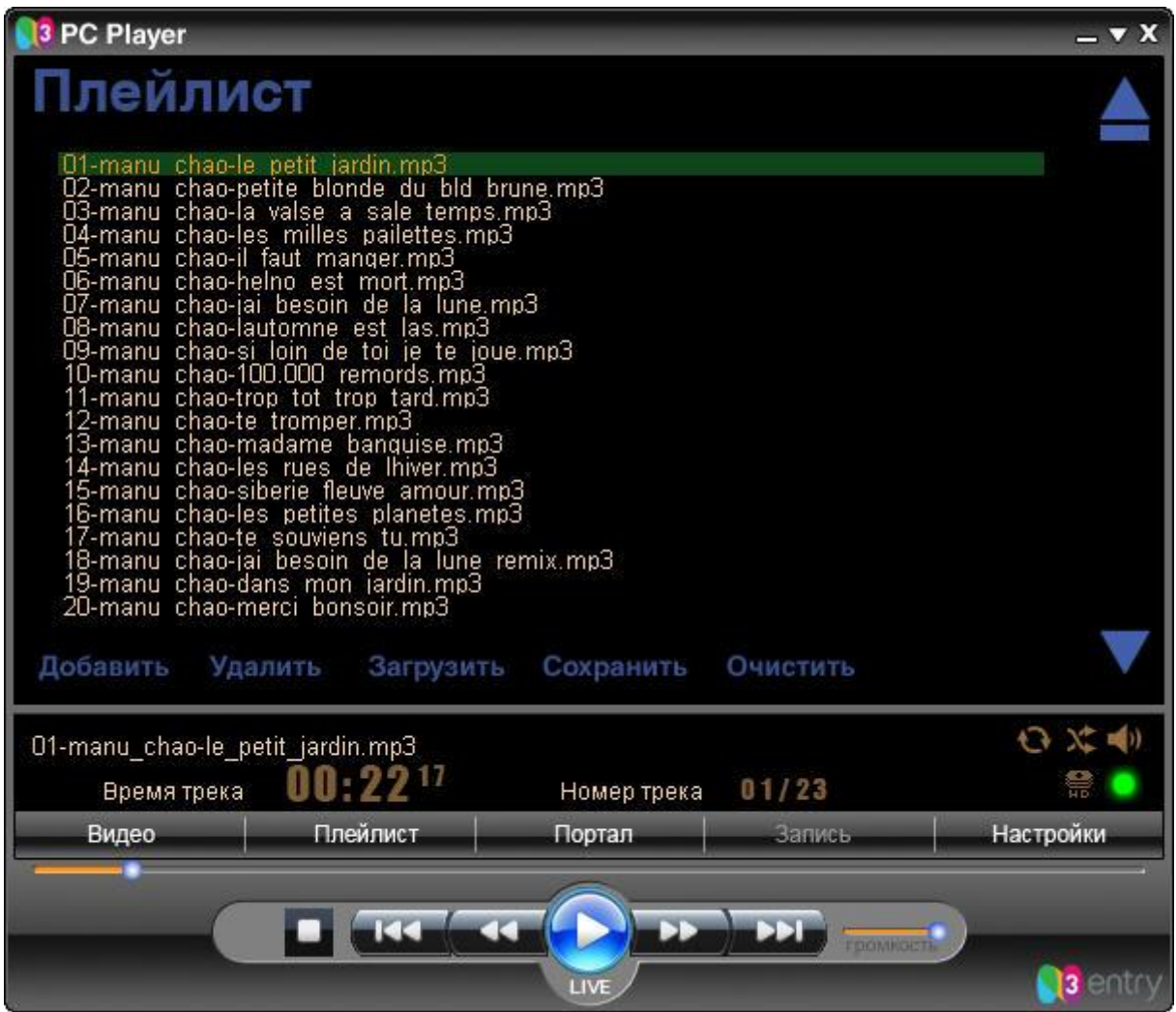

# **Окно PC Player**

Окно PC Player предназначено для отображения видео, пользовательского портала и доступных настроек плеера. Чтобы выбрать необходимый режим, используйте панель задач плеера.

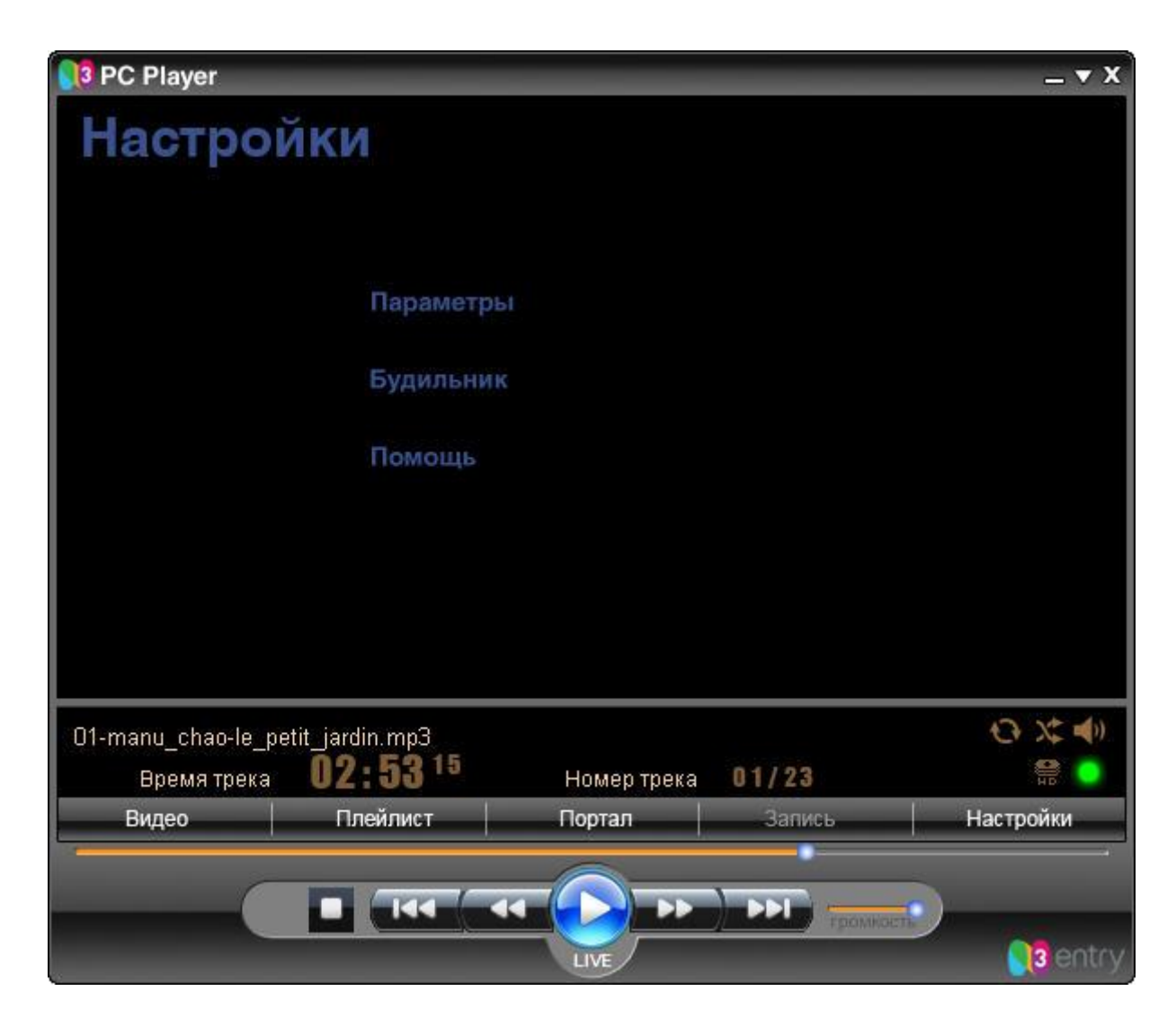

#### *Примечание:*

**-** *некоторые видео и аудио настройки могут быть установлены в окне PC Player. Для получания более детальной информации смотрите раздел "Настройка дисплея и аудио-опций".*

# **Настройка изображения поверх других окон**

Чтобы изображение никогда не пропадало, установите режим «**Всегда наверху**». Для этого щелкните правой кнопкой мыши по отображаемому видео, выберите из появившегося меню «**Всегда наверху**».

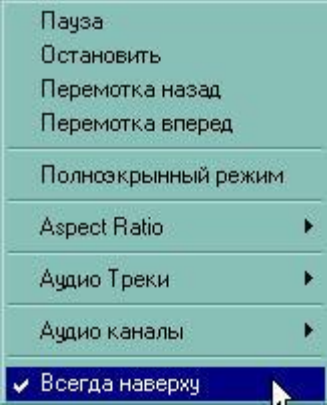

# **Настройка вывода окна PC Player поверх других окон**

Это можно сделать следующим образом:

- 1. В «**Панели задач плеера**» выберите кнопку «**Настройки**»
- 2. Выберите «**Меню настроек**»
- 3. Во вкладке «**Общие**» отметьте «**Всегда наверху**»

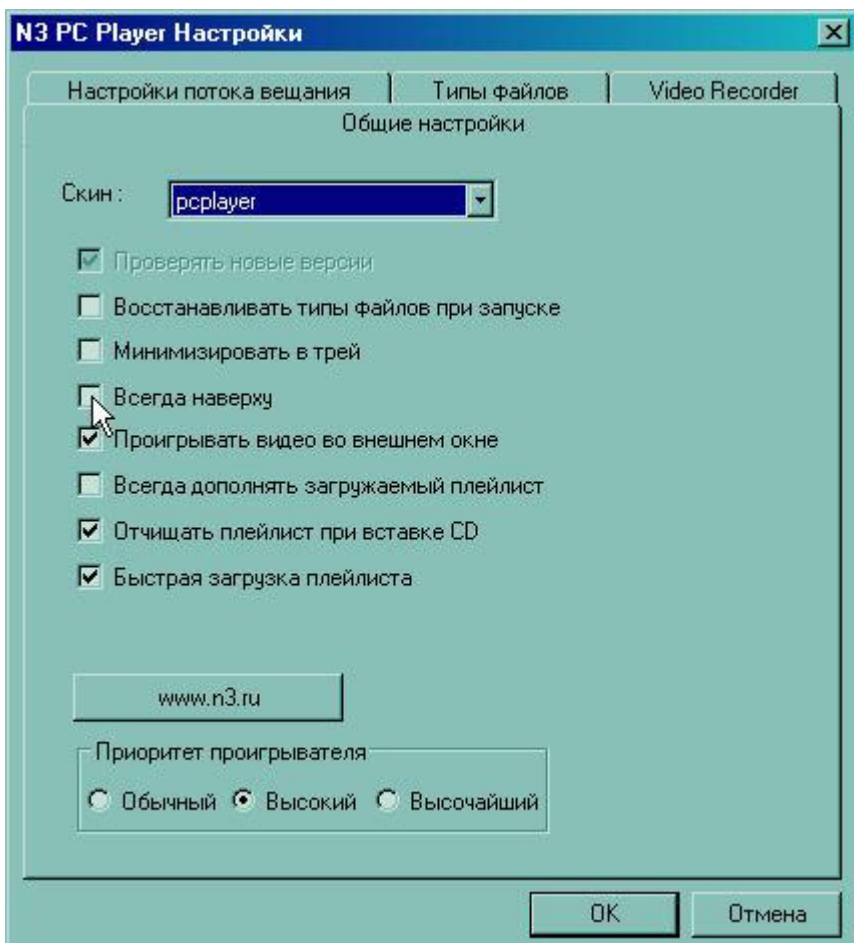

# **Настройка соотношения сторон**

Щелкните правой кнопкой мышки в окне, отображающем видео, в появившемся меню выберите «**Aspect Ratio**» и выберете нужное вам соотношение сторон.

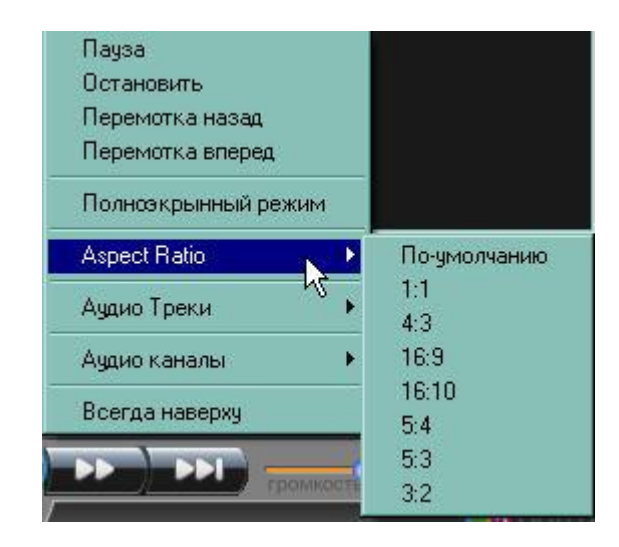

#### *Примечание:*

**-** *по умолчанию, PC Player открывает и отображает видео картинку с оптимальным соотношением сторон.*

# **Свертывание плеера**

PC Player предлагает насколько опций сворачивания, в том числе и возможность свернуть "**Управление воспроизведением**", свернуть в трей и свернуть "**Панель задач плеера**".

Чтобы окно PC Player свернуть в панель "Воспроизведение"

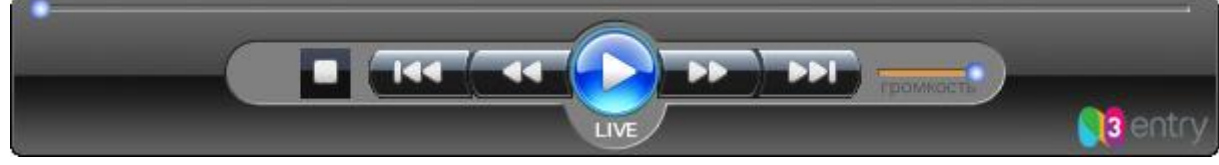

в правом верхнем углу плеера, на панели инструментов, нажмите "**Закрыть полноэкранный режим"**

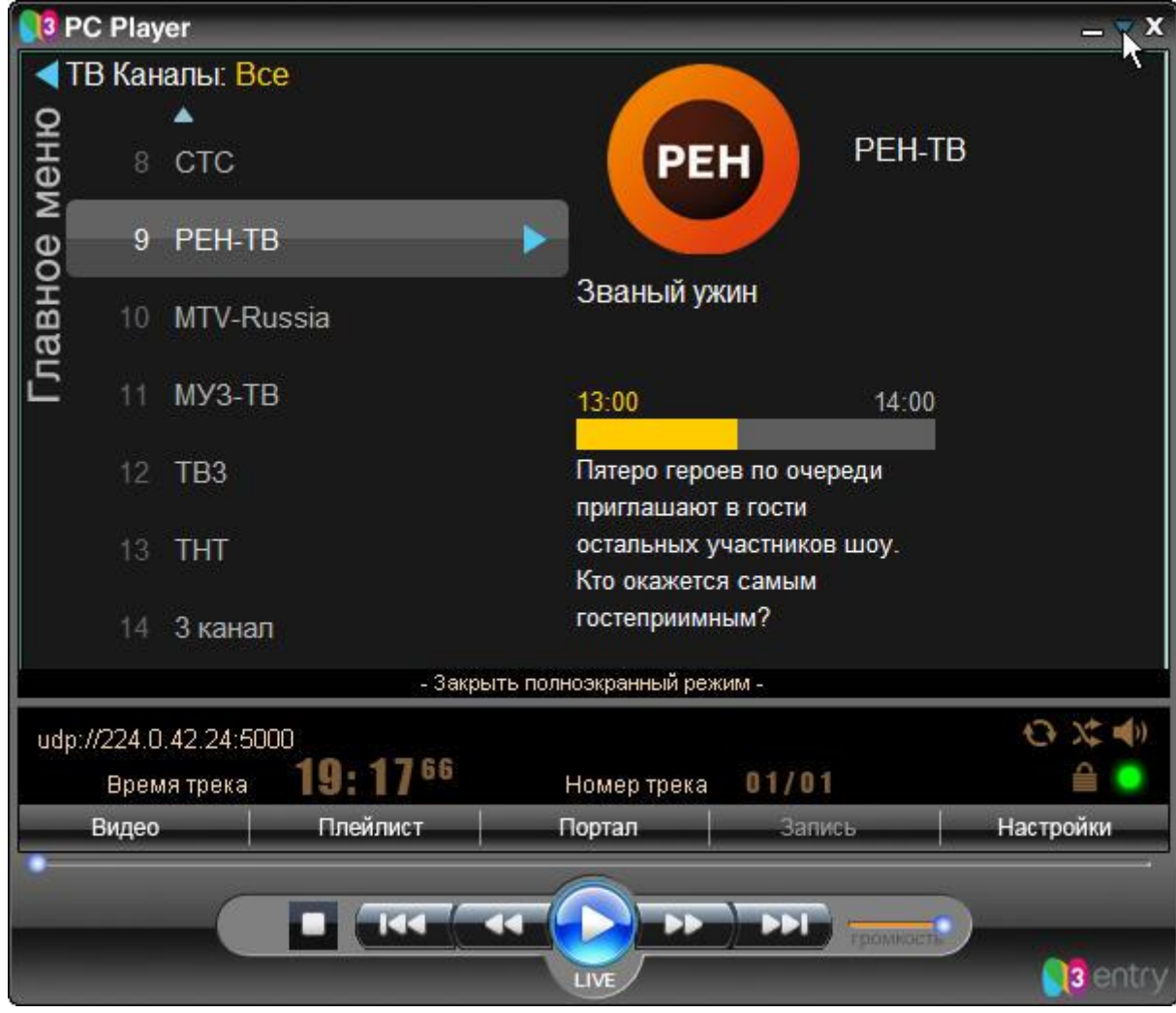

или выберете меню "Минимизировать" на панели Воспроизведения.

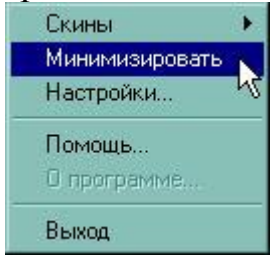

# **Чтобы свернуть в трей**

- 1. В "**Панели задач плеера**" выберите "**Настройки**"
- 2. Выберите "**Параметры**"
- 3. Во складке «Общие настройки» отметьте окно "**Минимизировать в трей**".
- 4. Нажмите "**ОК**".
- 5. Нажмите кнопку "**Минимизировать**" в правом верхнем углу плеера чтобы свернуть его в трей.

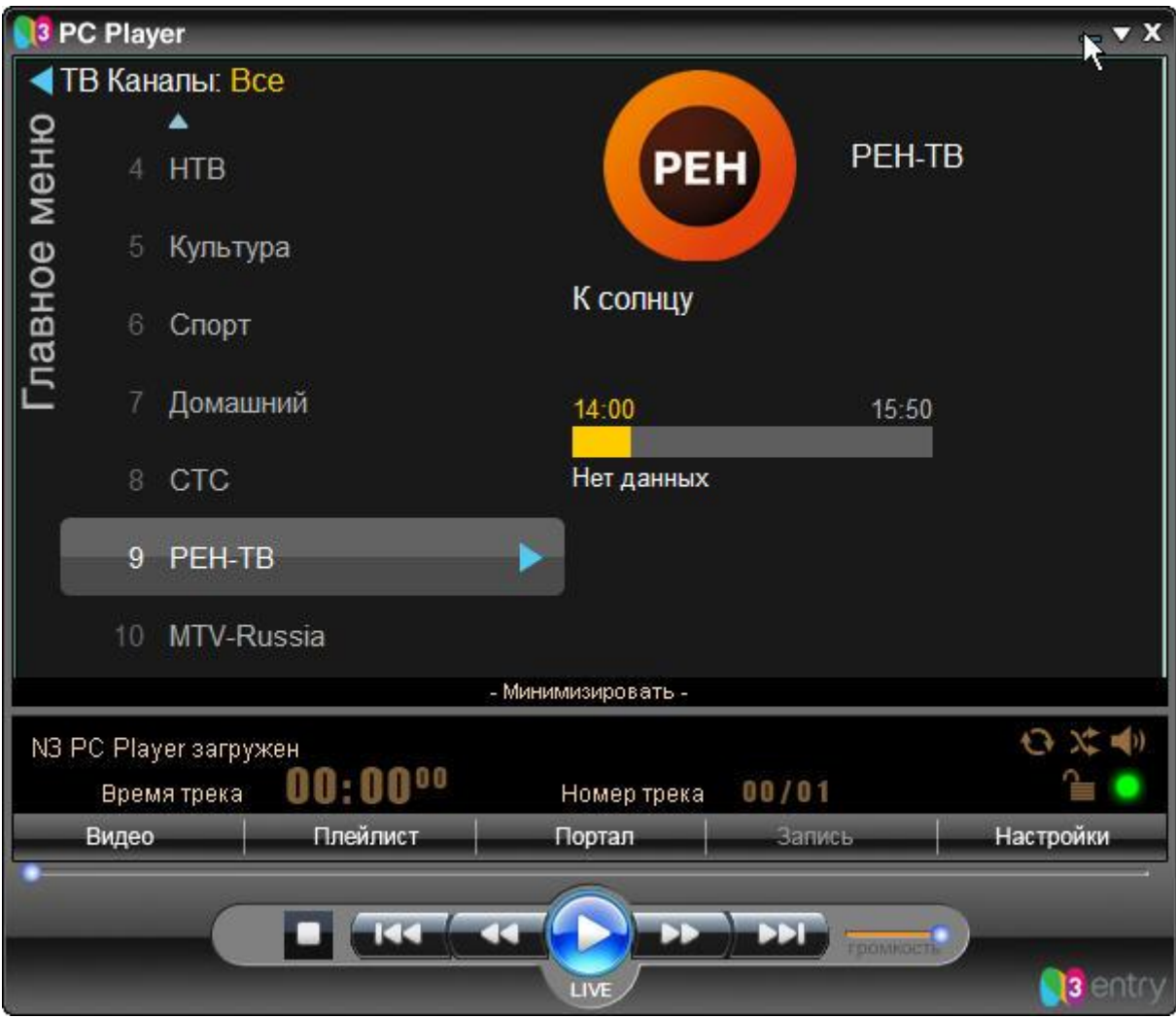

# **Настройка ассоциаций файлов**

PC Player может использоваться и как обычный медиаплеер для воспроизведения видео и аудио файлов в нескольких форматах. Для этого необходимо настроить ассоциации медиа файлов с плеером.

- 1. В "**Панели задач плеера**" выберите "**Настройки**".
- 2. Выберите "**Параметры**".
- 3. Из вкладки "**Типы файлов**" выберите типы файлов, которые будут открываться плеером по умолчанию.
- 4. Нажмите "**ОК"**

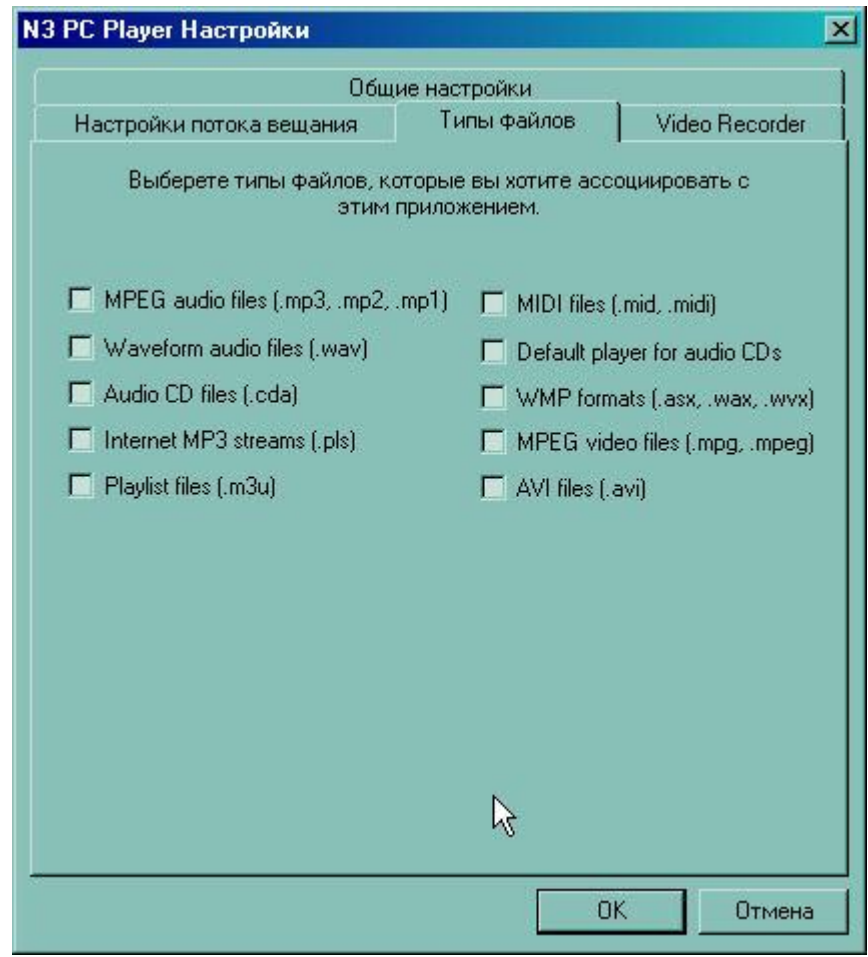

# **Настройка будильника**

- 1. В "**Панели задач плеера**" нажмите кнопку "**Настройки**"
- 2. Выберите **"Будильник".**
- 3. В разделе **"Режим подъема"** выставьте время подъема и продолжительность плавного увеличения громкости.
- 4. В разделе **"Режим сна**" выставьте время отключения и продолжительность плавного уменьшения громкости.
- 5. Нажмите "ОК"

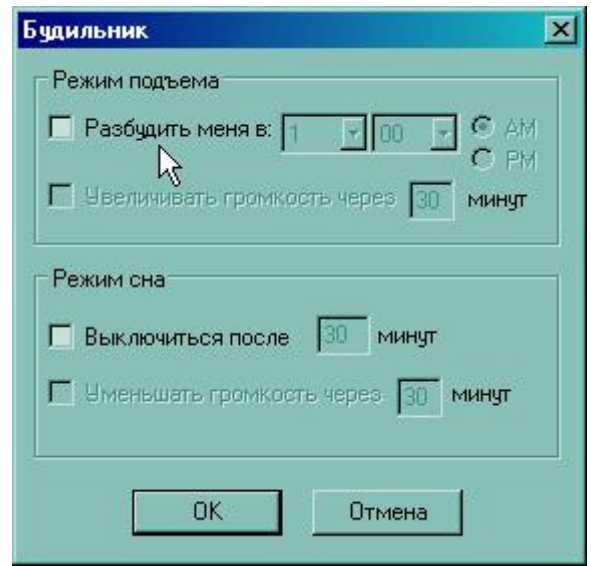

# **Наиболее часто встречающиеся вопросы при использовании PC Player.**

# *- На каких операционных системах работает PC Player?*

*- PC Player работает только на 32 разрядных ОС Windows XP, работа на ОС Windows Vista 32bit и Windows 7 32bit представляют собой недокументированную возможность. В официальных требованиях к системе указывается только Windows XP. Работа на 64-разрядных версиях ОС невозможна.* 

# *- После инсталляции PC Player просит ввести логин и пароль, где их взять?*

*- Логин и пароль вы должны взять у вашего оператора. Разные операторы используют различные механизмы передачи логина/пароля своим пользователям. Уточните механизм получения логина/пароля у своего оператора.* 

*- Почему на одном компьютере одни пользователи могут смотреть PC Player, а другие не могут, при этом появляется сообщение об ошибке 1009?* 

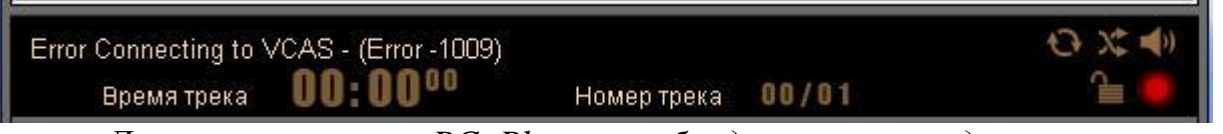

*- Для использования PC Player необходимы права администратора. Если по каким-то причинам пользователю компьютера давать права администратора не желательно, достаточно дать этому пользователю все права на папку с установленным PC Player.* 

*- При запуске PC Player на Windows Vista или Windows 7 появляется сообщение об ошибке 1009, хотя у пользователя есть права администратора, с чем это связано?* 

*- Функция контроля учетных записей пользователей (User Accounts Control), впервые появившаяся в Windows Vista, разделяет пользователя с правами администратора на двух виртуальных пользователей, с правами администратора и с правами пользователя. При авторизации в системе такой пользователь фактически регистрируется с правами пользователя. При выполнении задач, которые связаны с необходимостью прав администратора, система должна запрашивать подтверждение на выполнение таких действий. Должна, но запрашивает не всегда. Решений этой проблемы существует два: запускать PC Player с правами администратора или полностью отключить контроль учетных записей.* 

*Для запуска PC Player с правами администратора достаточно выбрать соответствующий пункт контекстного меню ярлыка PC Player.* 

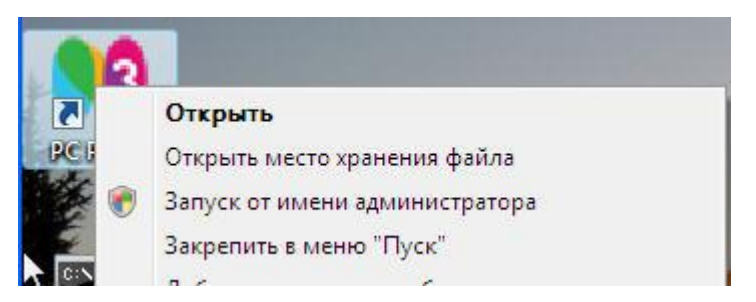

*Для отключения контроля учетных записей на ОС Windows Vista зайдите в панель управления и запустите аплет "Внесение изменений в учетную запись пользователя". В нем нужно кликнуть по ссылке "Включение или отключение контроля учетных записей (UAC)", снять в открывшемся окне соответствующую галочку и перезагрузить компьютер для фиксации изменений в операционной системе.* 

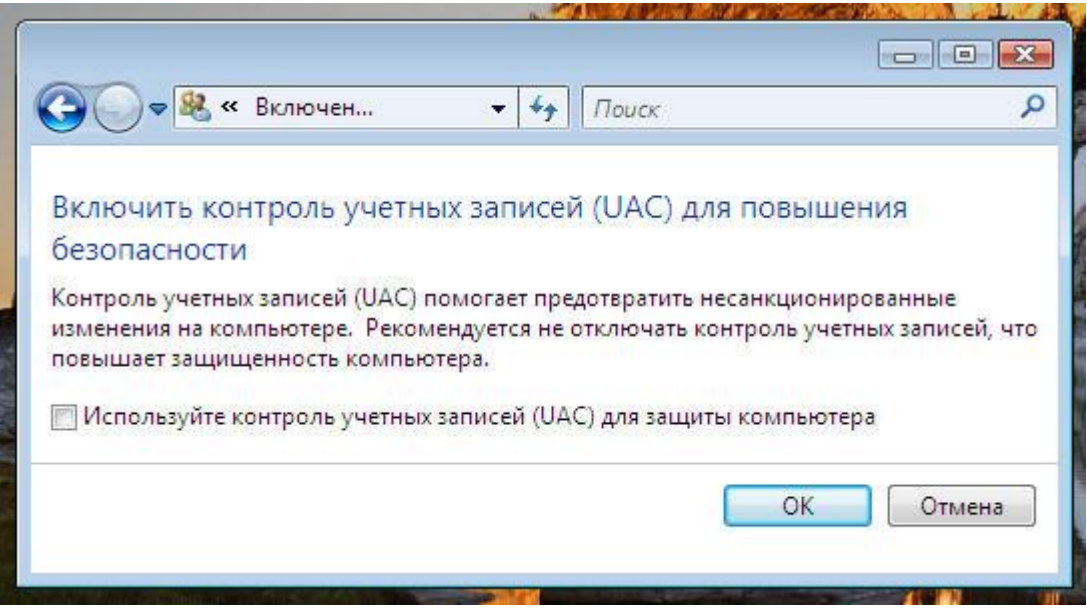

*Для отключения контроля учетных записей на ОС Windows 7 зайдите в панель управления и запустите аплет "User accounts and family safety". Выберите аплет "User accounts". В нем нужно кликнуть по ссылке "Change user accounts control settings", опустить в открывшемся окне ползунок в положение "Never notify" и перезагрузить компьютер для фиксации изменений в операционной системе.* 

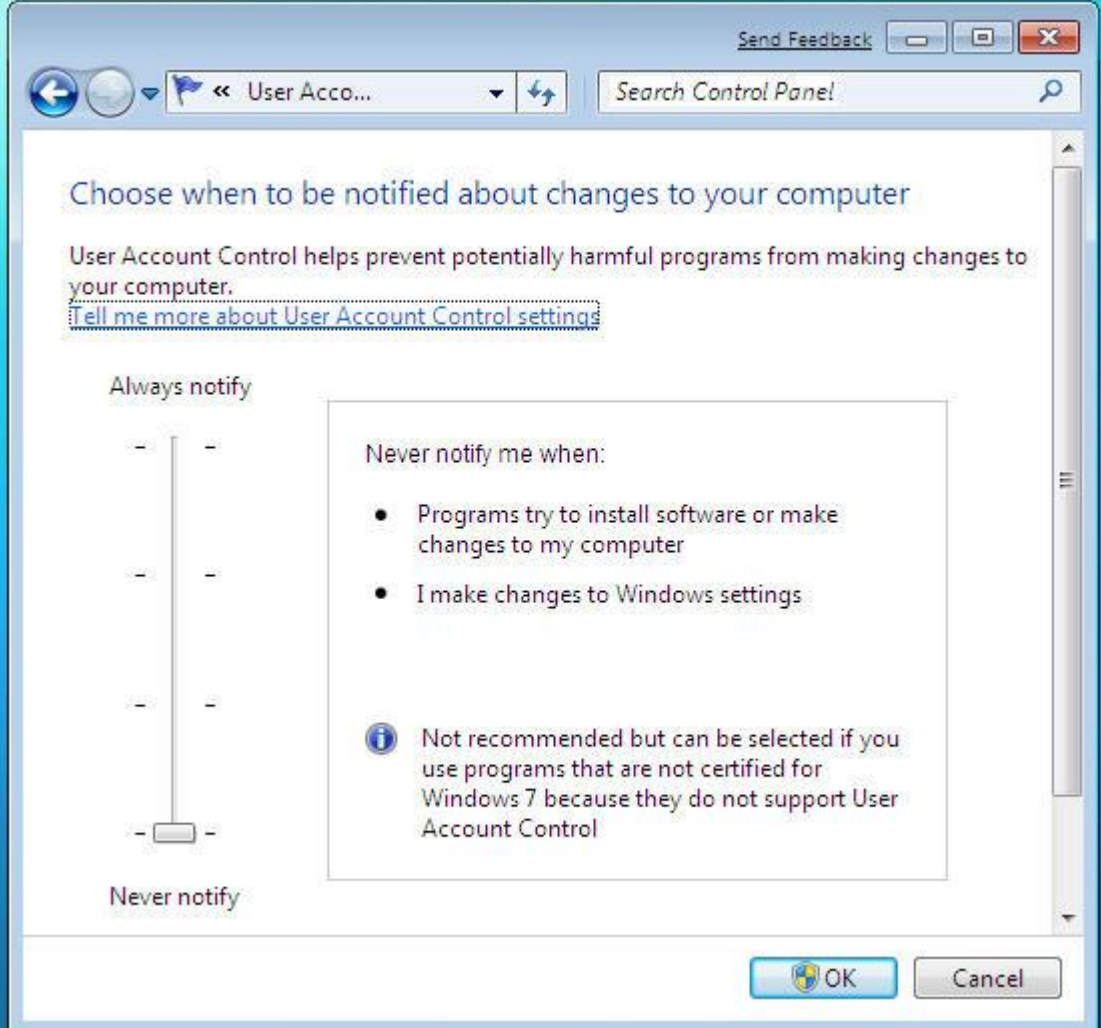

# *- Нужно ли отключать штатный фаервол ОС Windows для нормальной работы PC Player?*

 *-Нет, не нужно, штатный файервол ОС Windows с последними текущими системными обновлениями с настройками по умолчанию не мешает нормальной работе PC Player. При первом запуске PC Player штатный фаервол покажет диалоговое окно с просьбой разрешить или запретить сетевую активность приложения PC Player. Нужно разрешить активность, это диалоговое окно появляется только один раз, при первом запуске.* 

*- PC Player не показывает ни одного канала, высвечивается ошибка "Неправильное имя файла или URL – Нет данных"* 

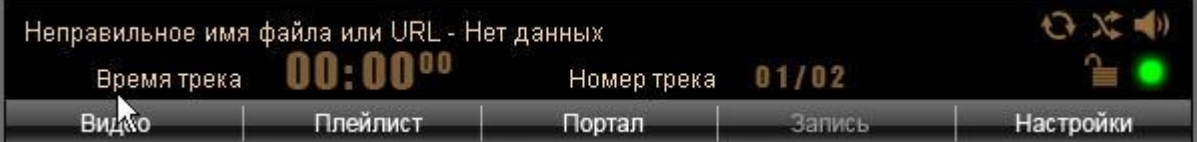

*- Как правило, такая ошибка возникает при использовании антивирусных программ со встроенными фаерволами, которые не умеют пропускать мультикаст. Например, ESET NOD32 не пропускает мультикаст и для нормальной работы PC Player его нужно отключать. Некоторые версии Антивируса Касперского, Панда и Аваст нужно деинсталлировать, так как даже в отключенном состоянии они блокируют мультикастовый трафик и IGMP трафик.* 

*-При запуске PC Player не показывает вообще ничего, или показывает ошибку загрузки ActiveX* 

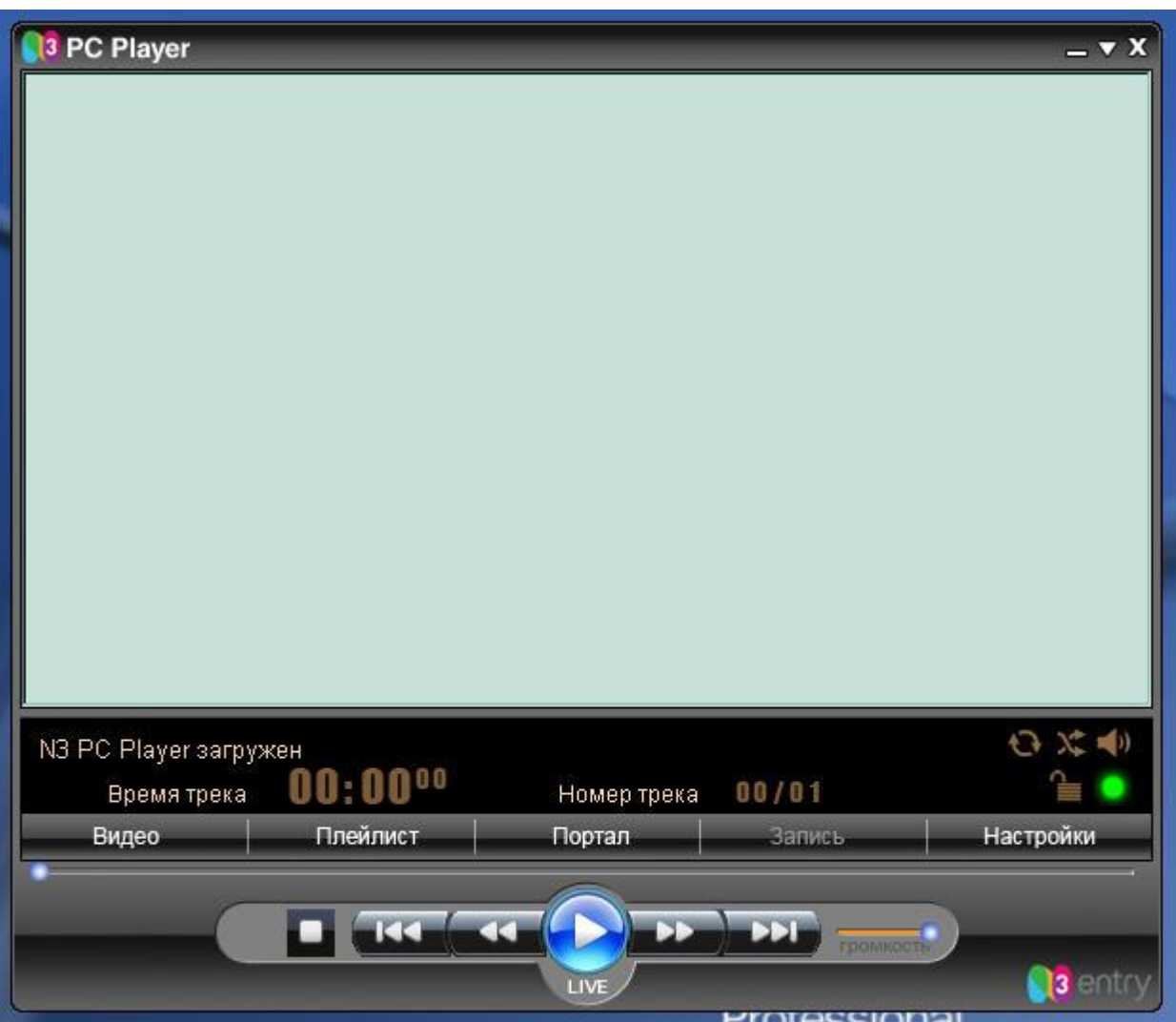

*- Как правило такая ошибка возникает в случае изменения стандартных параметров безопасности ИЕ, необходимо вернуть стандартные настройки уровня безопасности зоны интернет к настройкам по умолчанию.* 

*- При попытке просмотреть любой канал выскакивает сообщение "Этот канал не входит в вашу подписку"* 

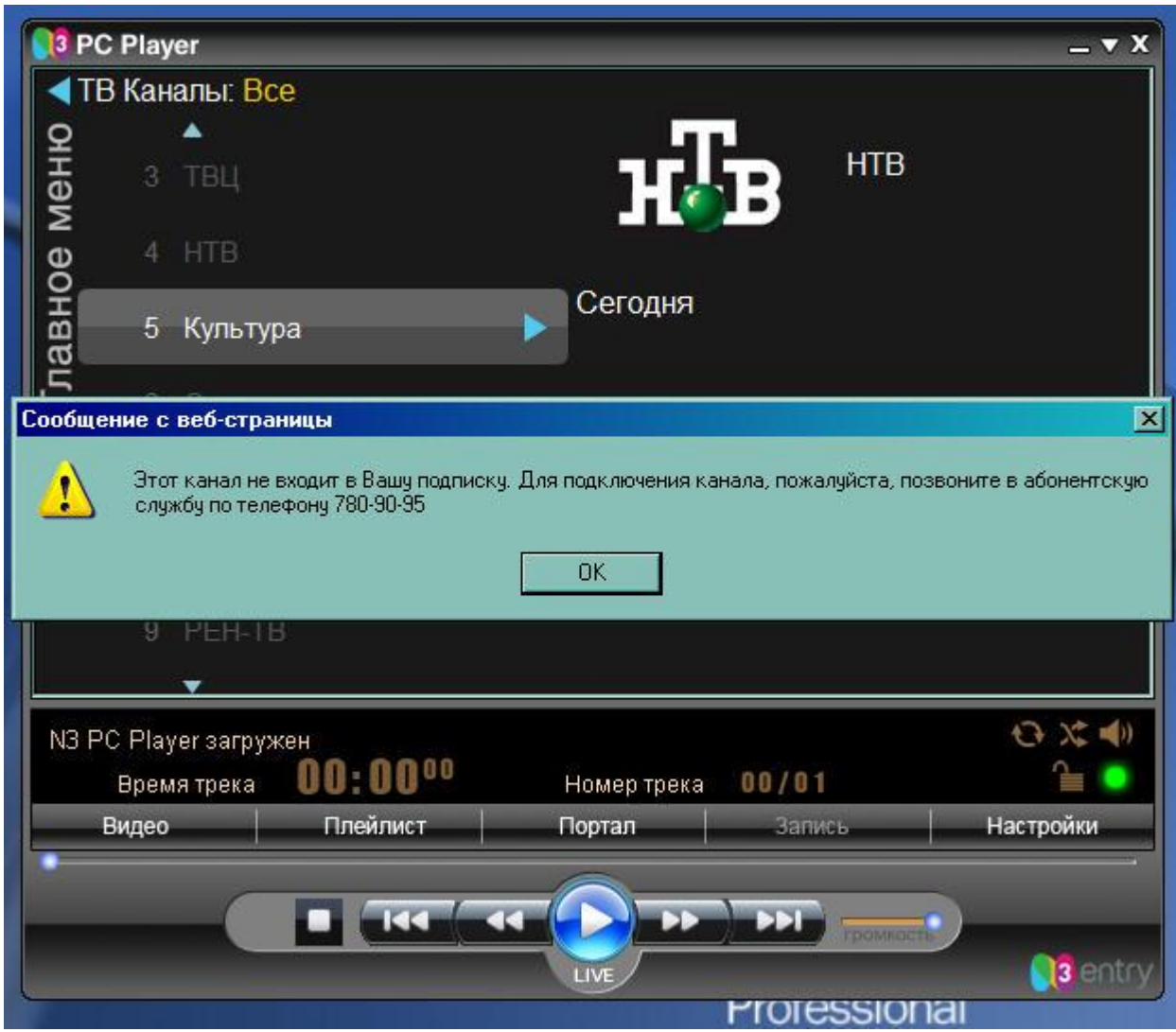

*- По умолчанию PC Player показывает листинг всех каналов, которые он может показывать. Те каналы, на которые у вас нет подписки, написаны серым шрифтом. Если все каналы подсвечены серым шрифтом и на каждом канале появляется такое сообщение, это означает, что ваш оператор не назначил на вас ни одного пакета программ, свяжитесь с ним для назначения на вас пакета программ.*